## FlashBack Utility

## Using the FlashBack Utility

The FlashBack Utility restores the MS-DOS operating system and Power-Station operating files to a Compact Flash card in one, simple operation. These instructions tell you how to start FlashBack from its location on the MachineShop Installation CD. If you wish, you also can download the utility from the CTC Parker Web site (http://www.ctcusa.com).

## **To start the FlashBack Utility from the MachineShop Installation CD, follow these steps:**

- 1. Insert the MachineShop Installation CD (version KA-83102 or later) into the CD-ROM drive of your development PC.
- 2. Use Windows Explorer to locate the file FlashUtil.exe on your CD-ROM drive. (It will be in the Utilities\Flashback directory.)
- 3. Click **FlashUtil.exe**.

The FlashBack Utility dialog box will appear as shown below.

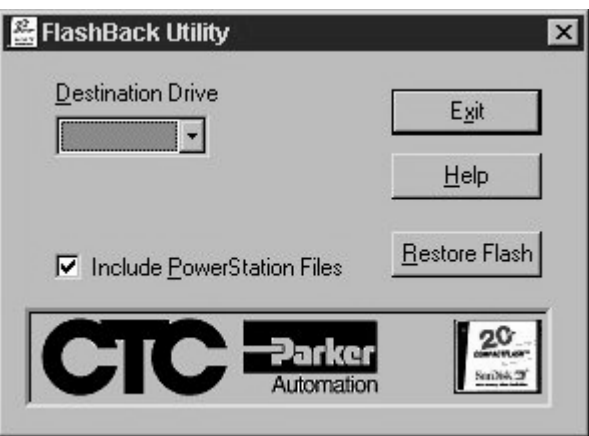

- Note If you have a hard drive, you can copy FlashUtil.exe to a directory of your choosing on the hard drive and run the utility from there.
- 4. Click the **Help** button to find complete, online instructions for using the FlashBack Utility.

CTC Parker Automation and A3-06103-100

**FlashBack Utility**

**2 2 CTC** Parker Automation